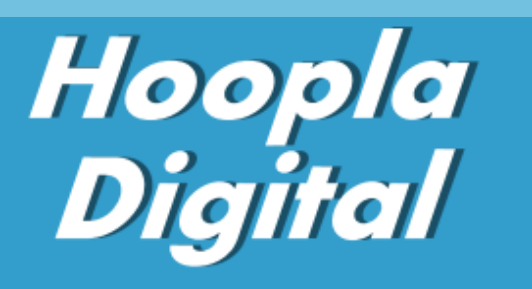

Quick Guide

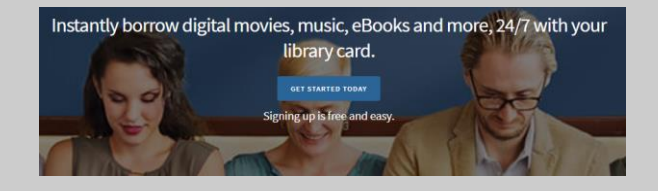

# *1. Visit HooplaDigital.com Click 'Get Started'*

*2. Enter a valid email address and a password of your choice.* 

## *3. Click 'Agree'*

*4. Allow Hoopla to use your location, or enter your Zip Code and choose your library choose High Plains Library District from the list.*

## *Hoopla step-by-step first-time setup on desktop computer:*

# *Things you will need before starting:*

- *Internet access*
- *Valid email address*
- *Valid library card and your library account PIN (usually the last four digits of your phone number)*

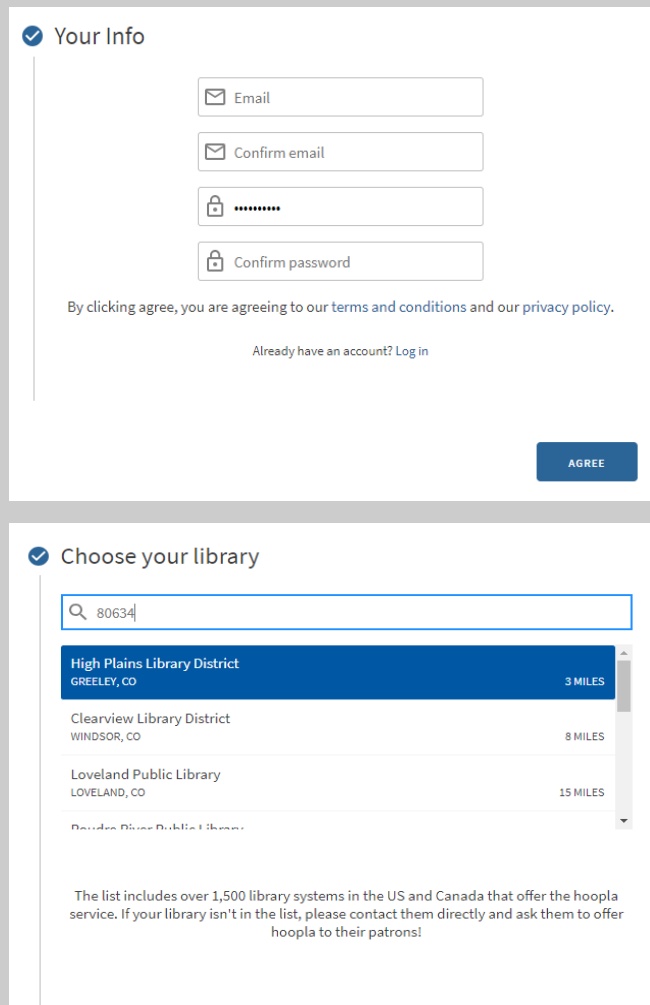

*Next you will need to enter your library card barcode (on the back of your library card) and PIN. Your PIN is usually the last 4 digits of your phone number.* 

### *Click Sign Me Up*

*The next time you log in, you can do so with the account you just created: username (email address) and password.* 

#### *Borrowing*

*When reading, the eBook will load in a built-in reader in your browser.* 

*When checking out movies, the item will play in a browser window.*

Library Card Library card  $\theta$  Pin PREVIOUS **SIGN ME UP** 

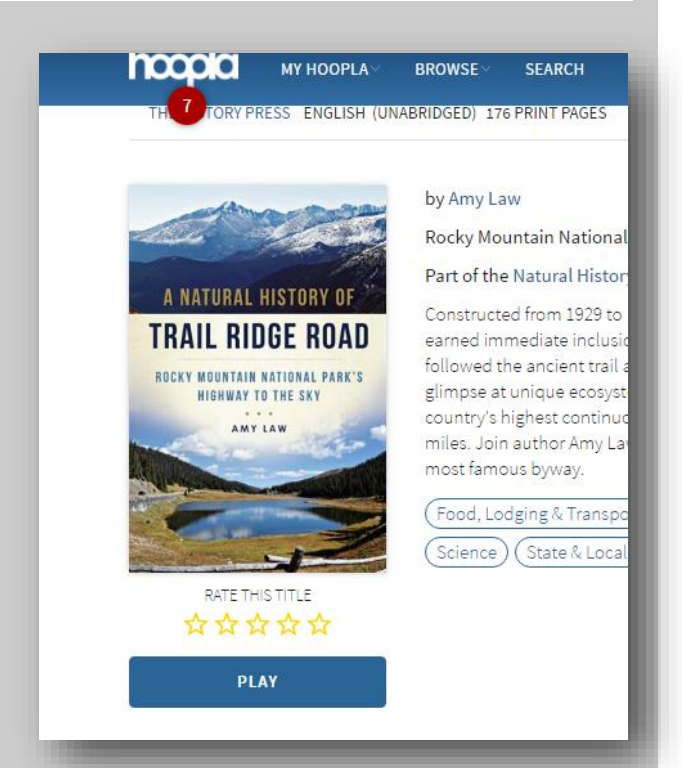

*With TV series, you can borrow single episodes. Hoopla works with the Chromecast browser plugin so you can stream media to your TV. Browser movie view:*

*If you wish to download titles for offline viewing, this can only be done on mobile devices through the Hoopla App. Content on desktop computers can only be streamed.*

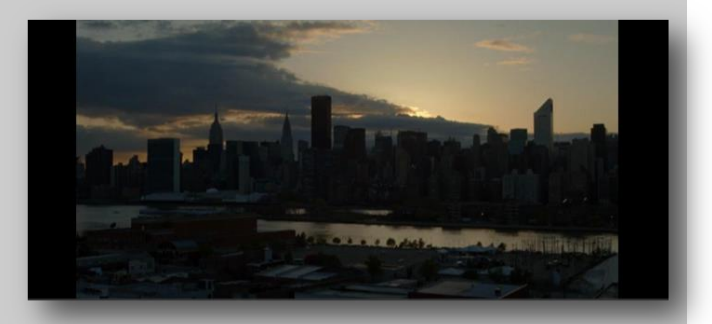

#### *Hoopla for Mobile Devices*

*For access from mobile devices, download the free Hoopla Digital App from your App Store (Apple, Google Play or Amazon)* •*Install and open the app* •*Enter your zip code* •*Select High Plains Library District from the list* •*Enter your library barcode and PIN OR if you have previously set up a Hoopla Digital account with HPLD on another device, log in to the app with your existing Hoopla account (email username and password).*

*There are different types of materials available for checkout from Hoopla:* •*Books, comics and audiobooks have a 3-week checkout* •*Music albums have a 7-day checkout* •*Movies and TV episodes have a 72-hour checkout*

*You have 4 free checkouts per calendar month. One account per library card/barcode is enabled, linked to a unique email address, so users will not be able to share accounts.* 

*If you experience any problems logging in or creating an account, you may need to update your library card info. Give us a call at 1-888-861-7323 to resolve these issues.*

*For a personalized tour of Hoopla provided by one of our experts, Book a Librarian by visiting: www.MyLibrary.us/services/#book\_a\_librarian or call us 1-888-861-7323* 

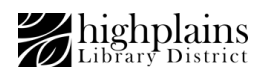